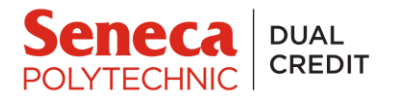

## **Adobe Creative Cloud**

As a Seneca College student, you have access to Adobe Creative Cloud free of charge. This includes software such as Photoshop, Illustrator, Dreamweaver, and many others. To access the applications on Adobe Creative Cloud, follow the steps below.

**1.** Open the link [https://creativecloud.adobe.com/apps:](https://creativecloud.adobe.com/apps)

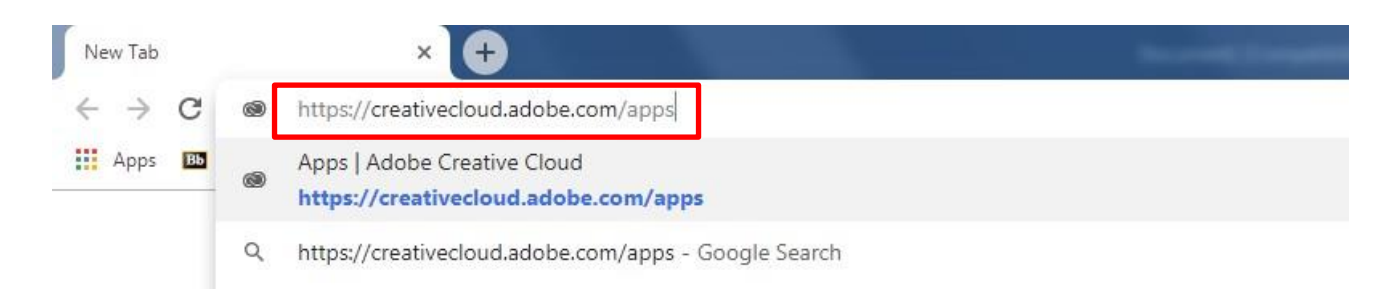

**2.** You will be asked to log in. Enter your My.Seneca email address. Click in the Password cell. Without having to input your My.Seneca password, you will be automatically taken to the My.Seneca login page. Enter your My.Seneca password there.

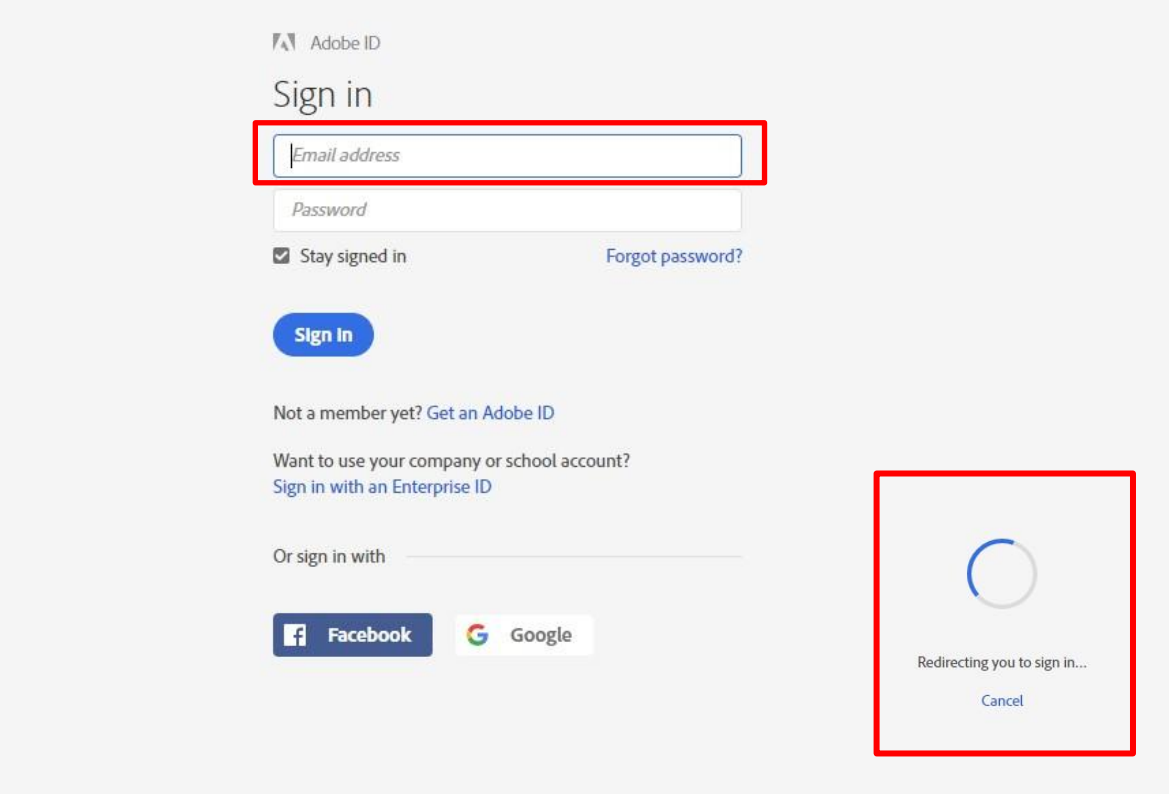

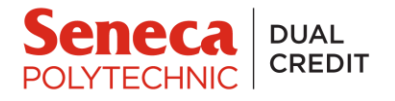

**3.** You will be redirected to the Creative Cloud apps and services page. You will see a list of desktop apps available for downloading, including Photoshop. You can download the individual apps by clicking on the "Download" button and following the steps provided.

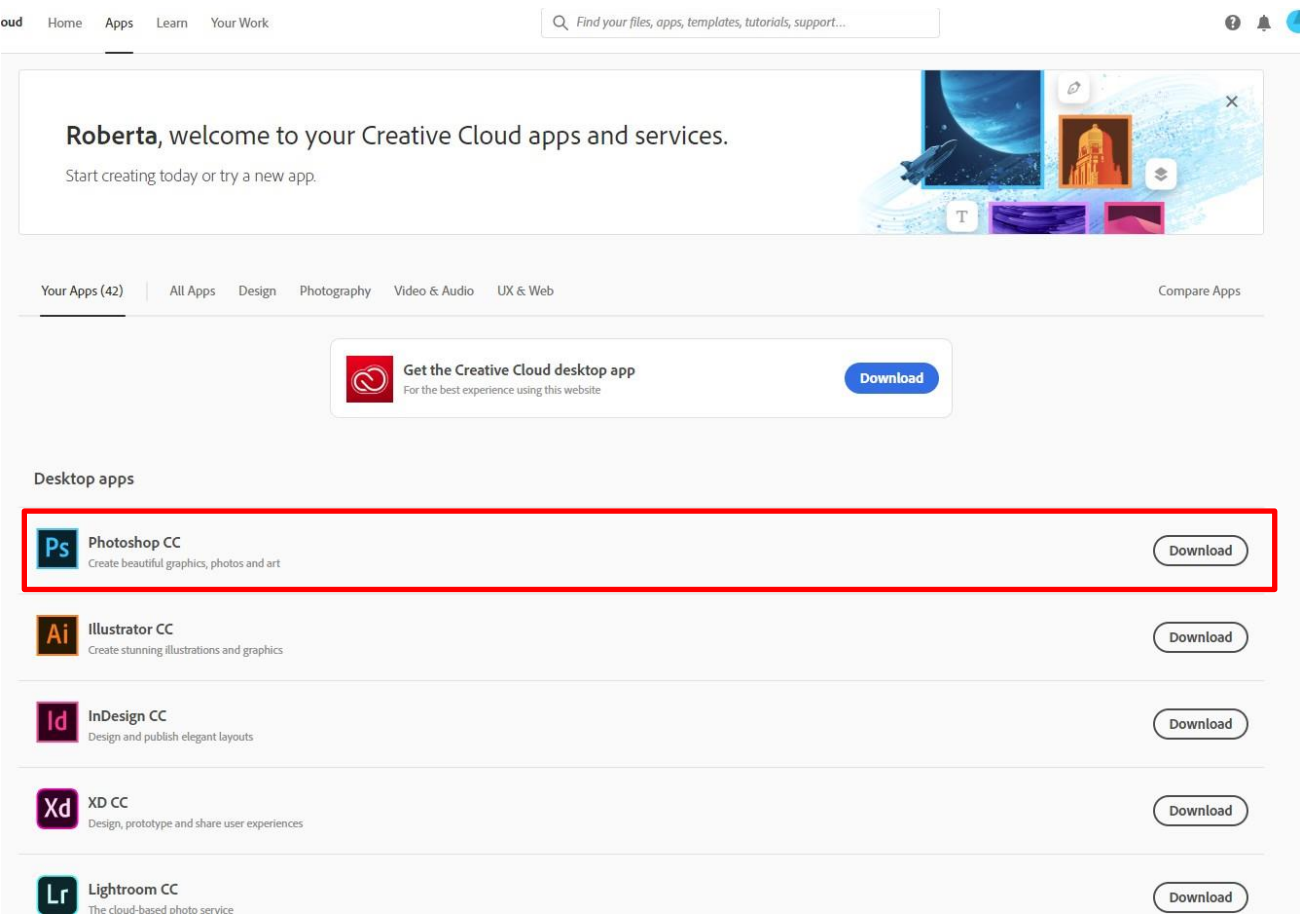

To obtain more information about Adobe Creative Cloud, the software that is available to you free of charge, and how you can access it, visit [https://employees.senecacollege.ca/spaces/65/software/wiki/view/1343/adobe-creative](https://inside.senecacollege.ca/its/software/adobe/)cloud.